## **Отчёт учителя-предметника - по годам**

1. Зайти в **Планирование**. Выбрать **Учебный год**.

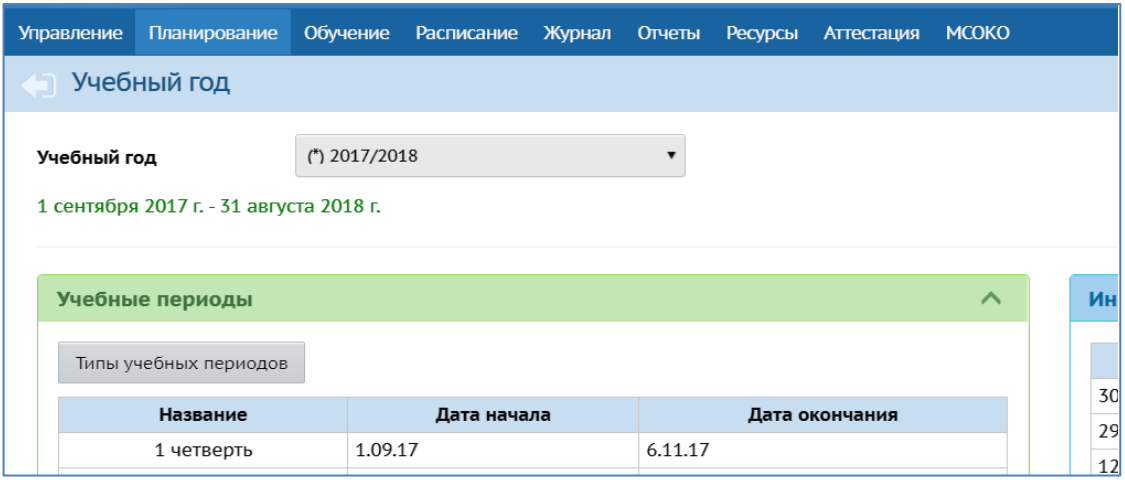

## 2. Зайти в **Отчёты**. Выбрать «**Отчёт учителя-предметника»**

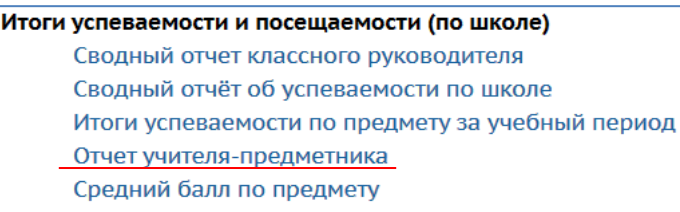

## 3. Выставить позиции (**учитель, предмет, вид**) - Сформировать.

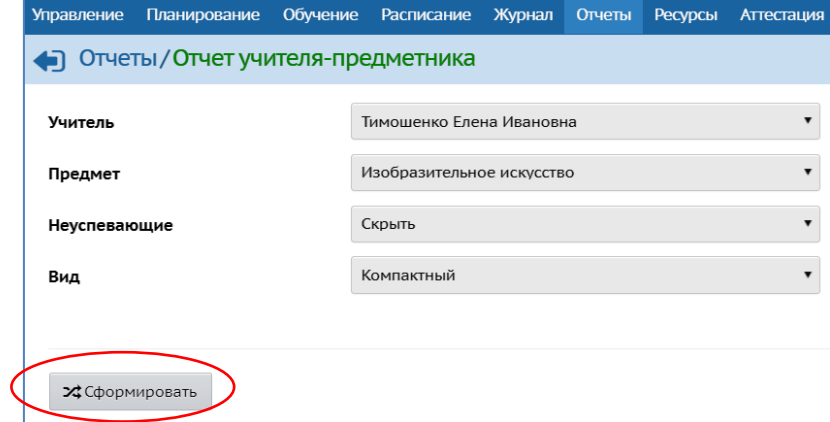

4. Распечатать или **эспортировать в Excel**

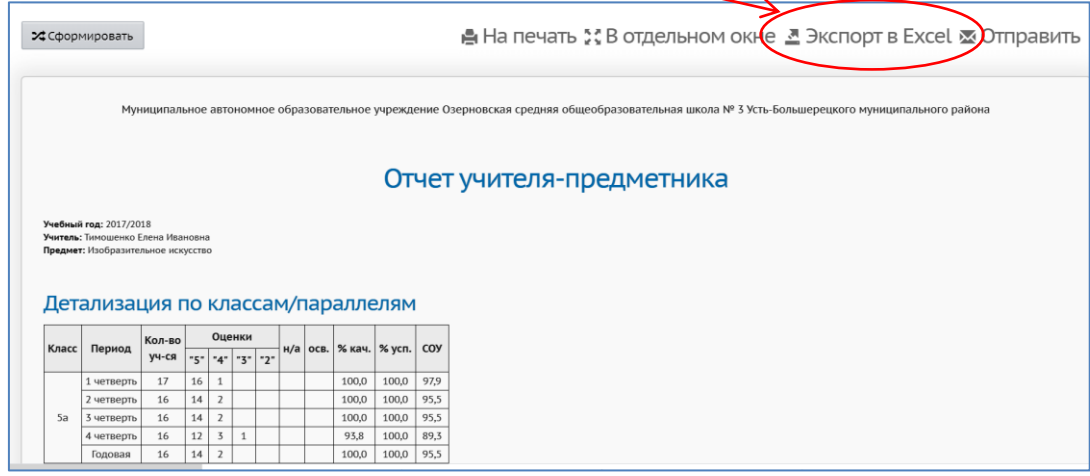

5. Не забудьте сохранить Книгу Excel сохранить **в формате .xls** или **.xlsx**